https://www.100test.com/kao\_ti2020/273/2021\_2022\_VFP\_E4\_B8\_ AD\_E4\_BD\_BF\_E7\_c97\_273105.htm Grid VFP  $($  ),  $\qquad$  Browse 方式。Grid是包含列对象的容器对象,而列对象包含了列标题

对象及列控件对象,均有各自相应的属性集,因此我们可以完全

 $\overline{\phantom{a}}$ 

## $Grid$

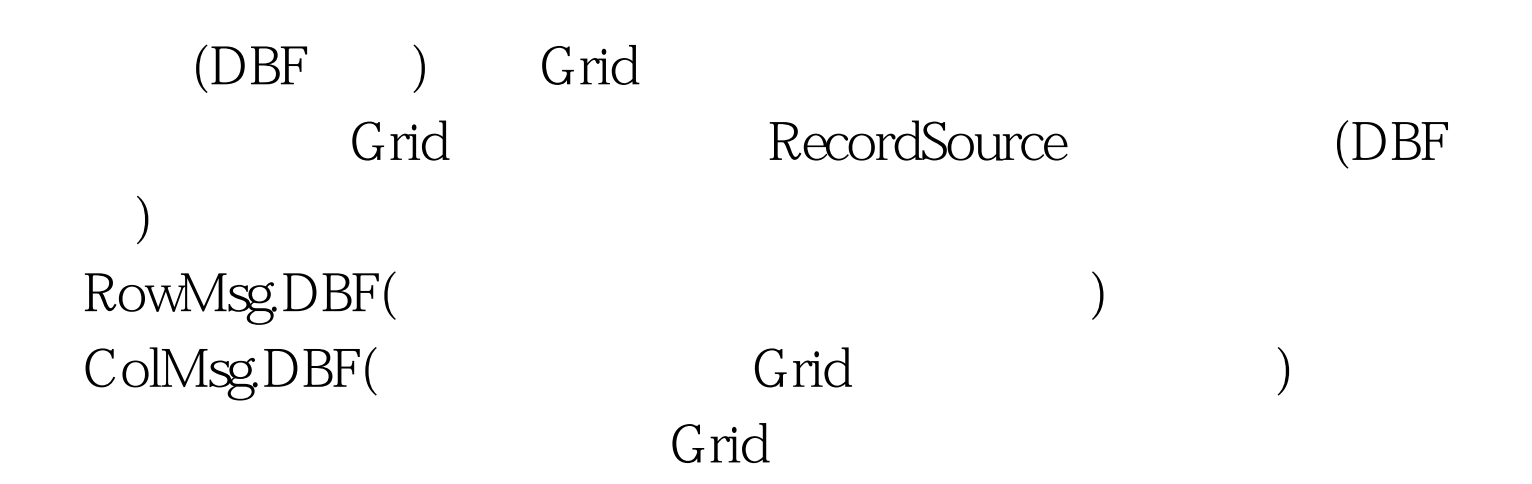

1. RowMsg.DBF, 2, Grid : Create Table RowMsg(Code C(5), Name C(33)) 2. ColMsg.DBF, 6 Create Table ColMsg(Code C(5),Name C(20),NeedIn L(1),Field\_Name C(10),Field\_Type C(1),Field\_Len  $N(3)$ , Field\_Dec  $N(3)$  3. In\_Grid Name FrmGrid", Caption "V" Grid
Grid
Baric Solution Name  $\alpha$  Solution Name  $\alpha$  Solution Name  $\alpha$  Solution Name  $\alpha$  Solution Name  $\alpha$  Solution Name  $\alpha$  Solution Name  $\alpha$  Solution Name  $\alpha$  Solution Name  $\alpha$  Solution Name  $\alpha$  Solution Name  $\$ 

Command, Name "CmdExit", Caption  $\ldots$   $\ldots$   $\ldots$   $\ldots$   $\ldots$  Init Set Talk Off Set Safe Off CLOSE ALL With ThisForm .AutoCenter=.T. amp.表单自动居中 .ControlBox=.F. amp.去除表单的控制框 .Width=\_Screen.Width amp.表单宽度同 EndWith \*\*/ ColMsgDBF Dat.DBF \*\*/ Sele OUse ColMsg Copy To TmpStru Field Field\_Name,Field\_Type,Field\_Len,Field\_Dec Copy To TmpColMsg For NeedIn Create Dat From TmpStru amp. 成Dat.DBF Eras TmpStru.DBF Sele 0 Use TmpColMsg Alias ColMsg Sele 0 Use RowMsg Index On AllTrim(Code) To TmpRowMsg Scan Insert Into Dat(Code) Values (RowMsg.Code) amp. RowMsg.DBF Dat.DBF EndScan Sele Dat Go Top Set Rela To AllTrim(Code) Into RowMsg With ThisForm.GridDat.FontName="FontSize=10 .DeleteMark=.F. amp. Grid .RecordMark=.F. amp. Grid .ScrollBars=0 amp. Grid .AllowHeaderSizing=.F.amp. Grid .AllowRowSizing=.F. amp. Grid .ColumnCount=Recc("ColMsg") 1 .RecordSourceType=2 .RecordSource="Dat" 100Test www.100test.com